## FATURA

 $\mathbf{\circ}$ 

C

 $\overline{\bigcap}$ 

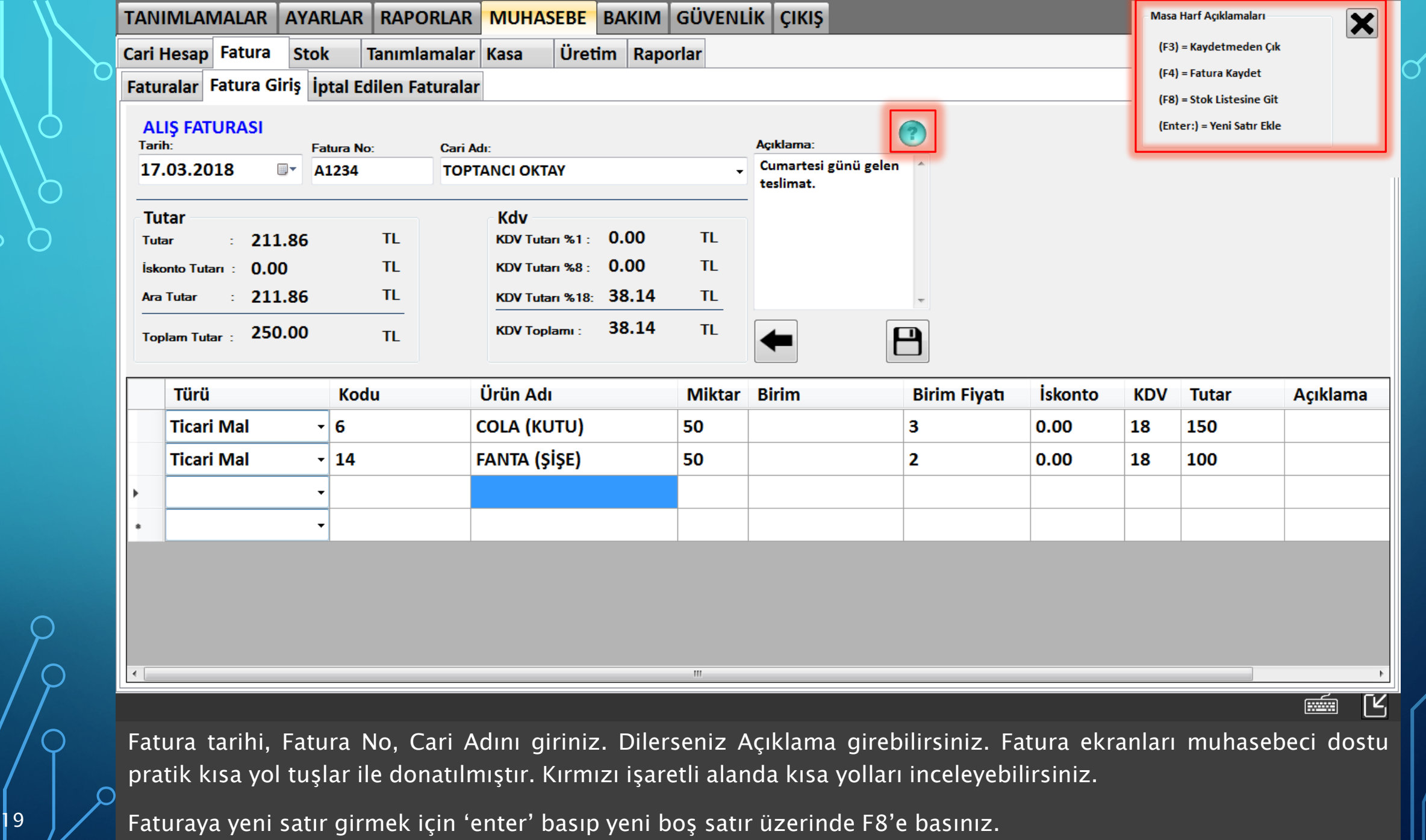

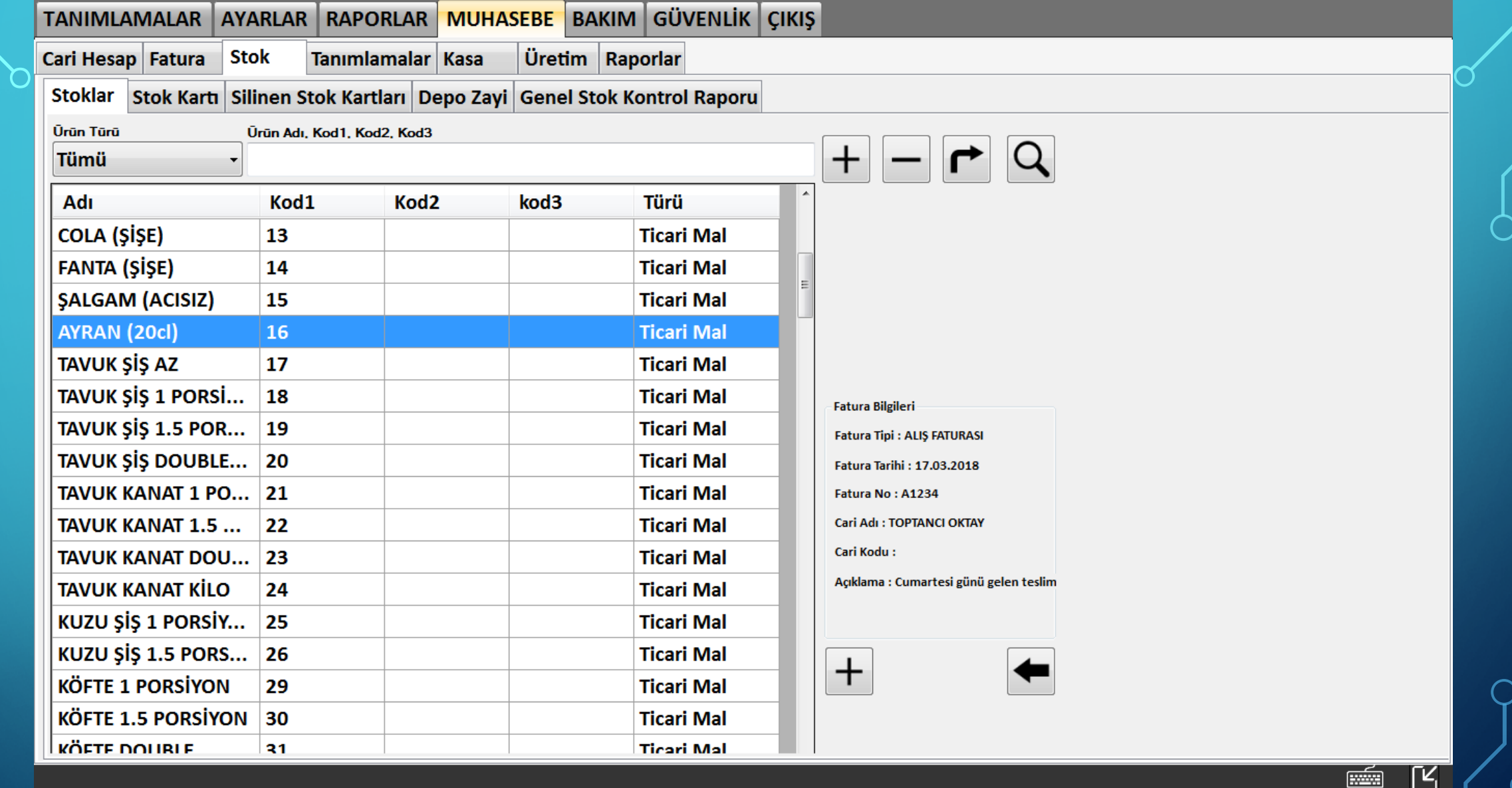

F8 ile stok listesine girebilirsiniz. Burada faturaya eklemek istediğiniz ürünü seçip Enter'e basınız.

Ľ

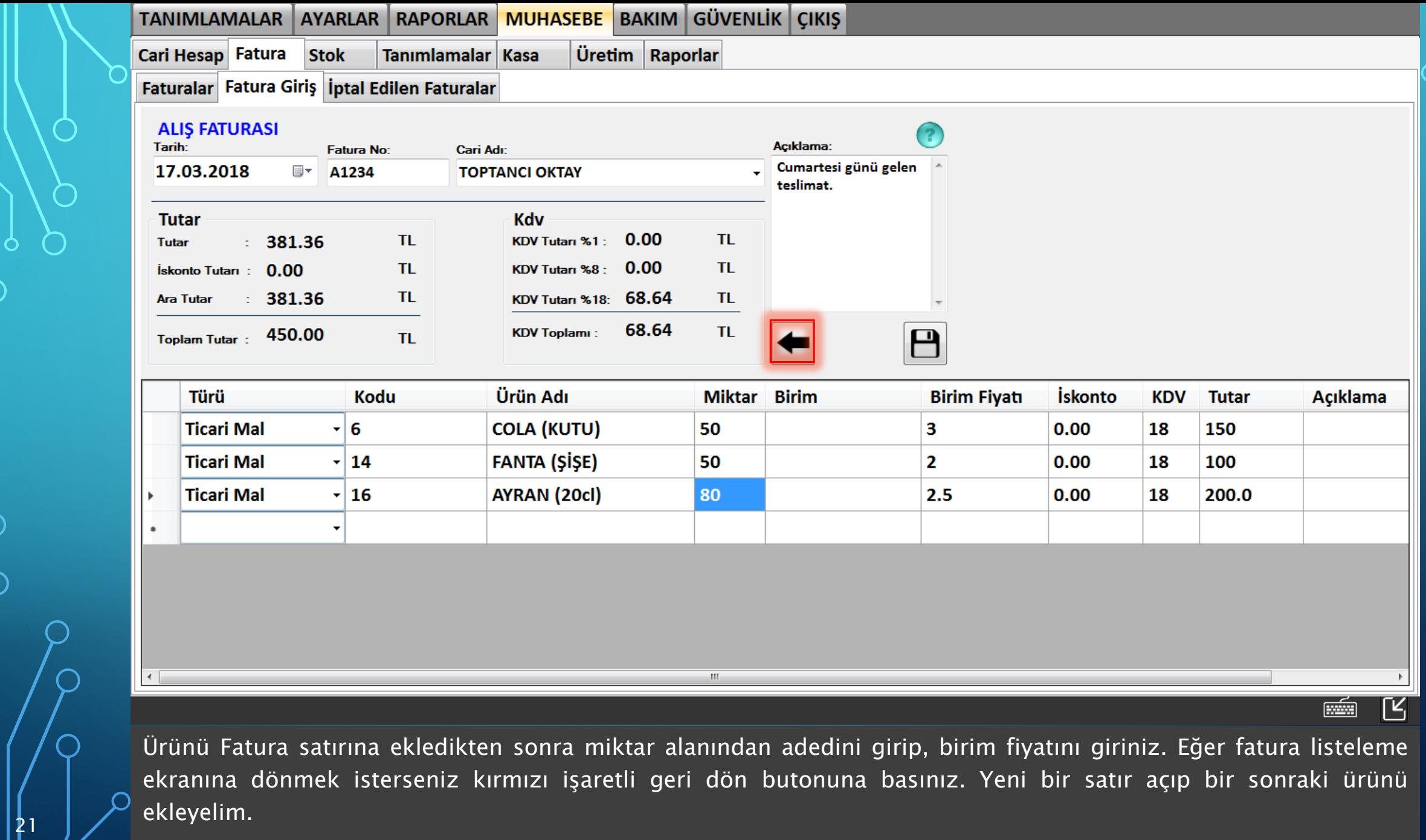

n

 $\bigcirc$ 

O

 $\bigcap$ 

 $\overline{\bigcap}$ 

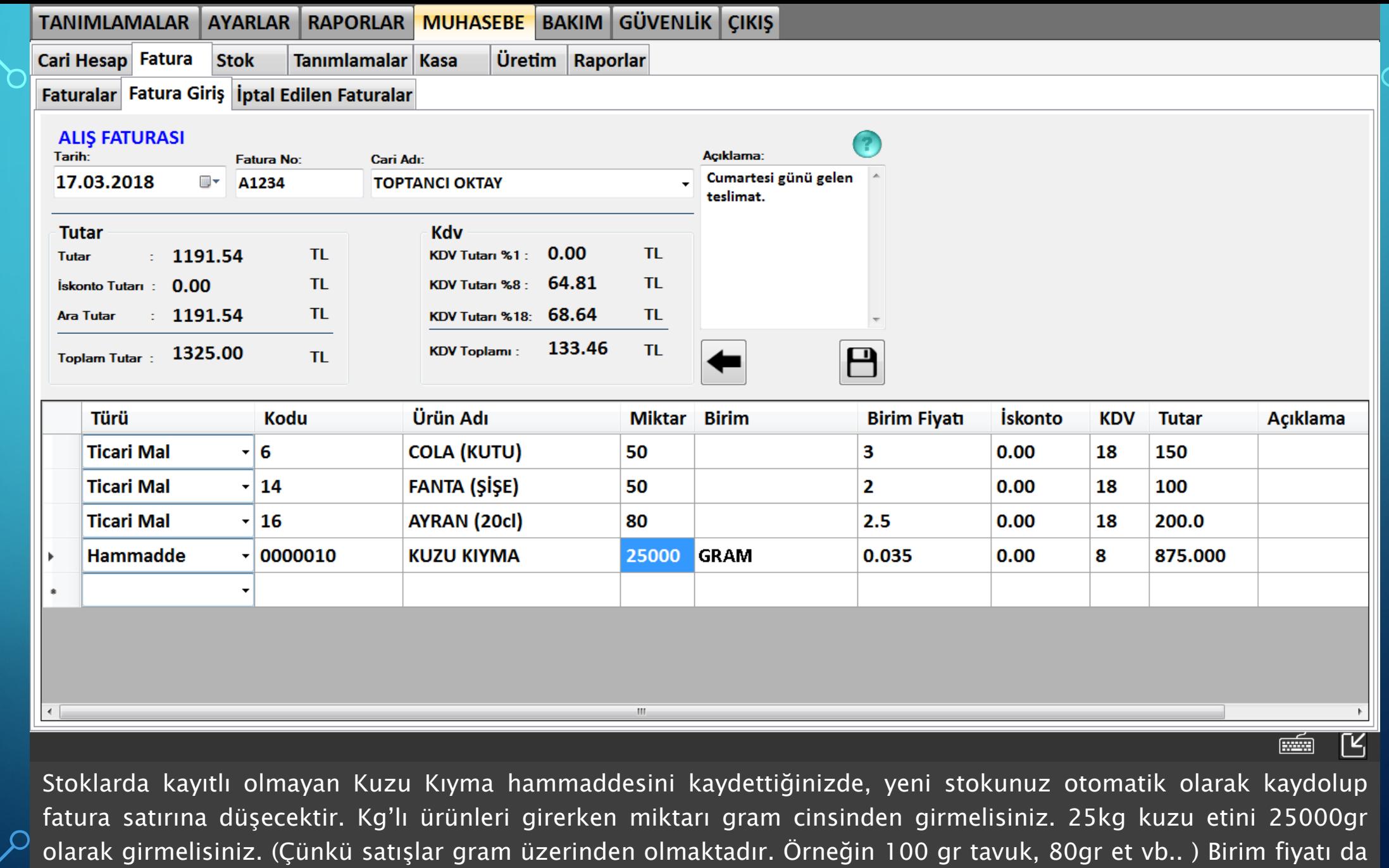

dolayısıyla gram üzerinden olmalıdır. Kg fiyatı 35tl ise gram fiyatı 0.035 olacaktır. <sup>24</sup>

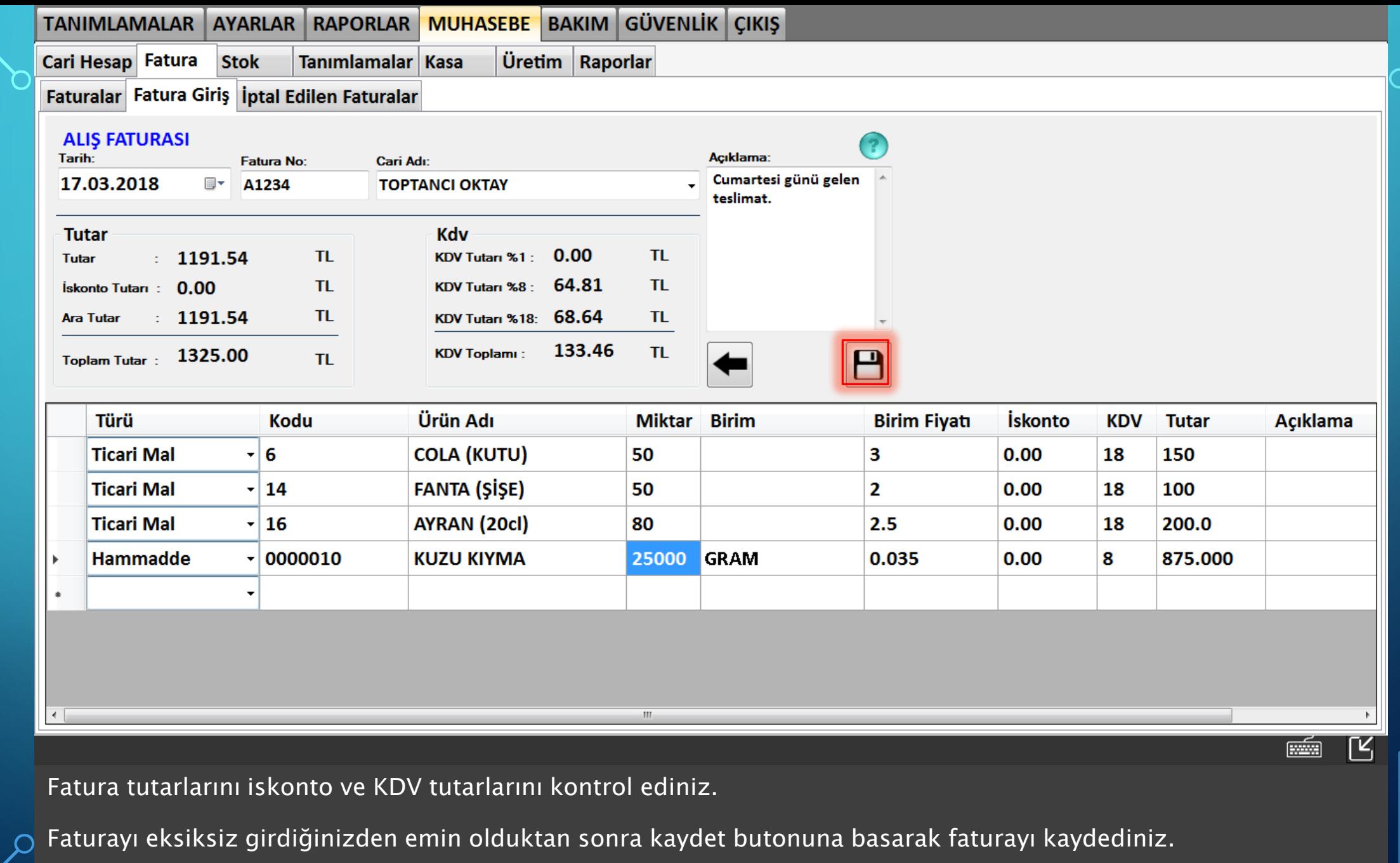

 $|25|$ 

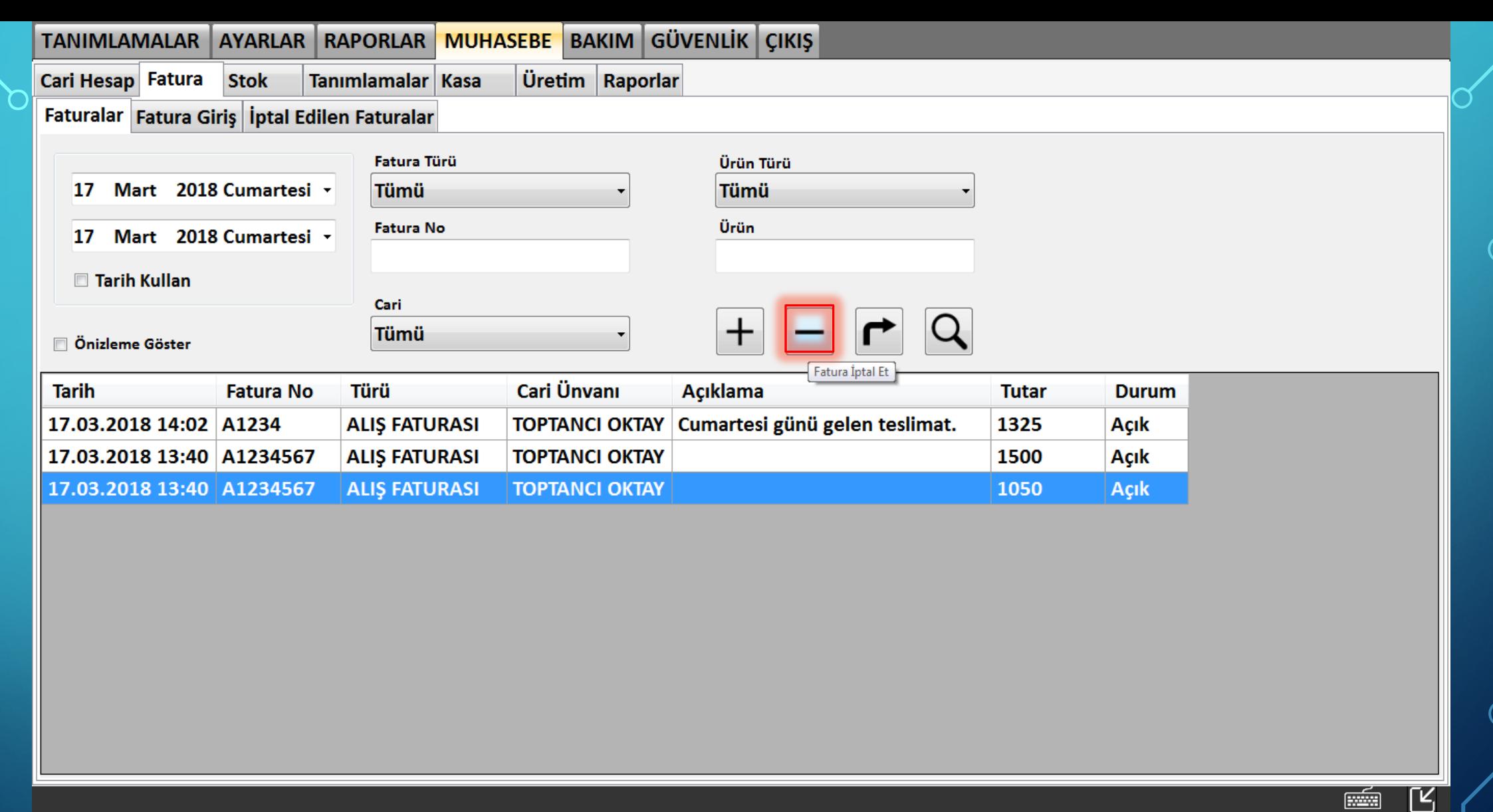

Eklediğiniz faturaları fatura listeleme ekranından görüntüleyebilirsiniz. Fatura içeriğindeki ürünler stoklara otomatik olarak yansıyacaktır. Eğer eklediğiniz faturayı silmek isterseniz faturayı seçip sil butonuna basarak iptal  $\frac{1}{26}$  / edebilirsiniz.

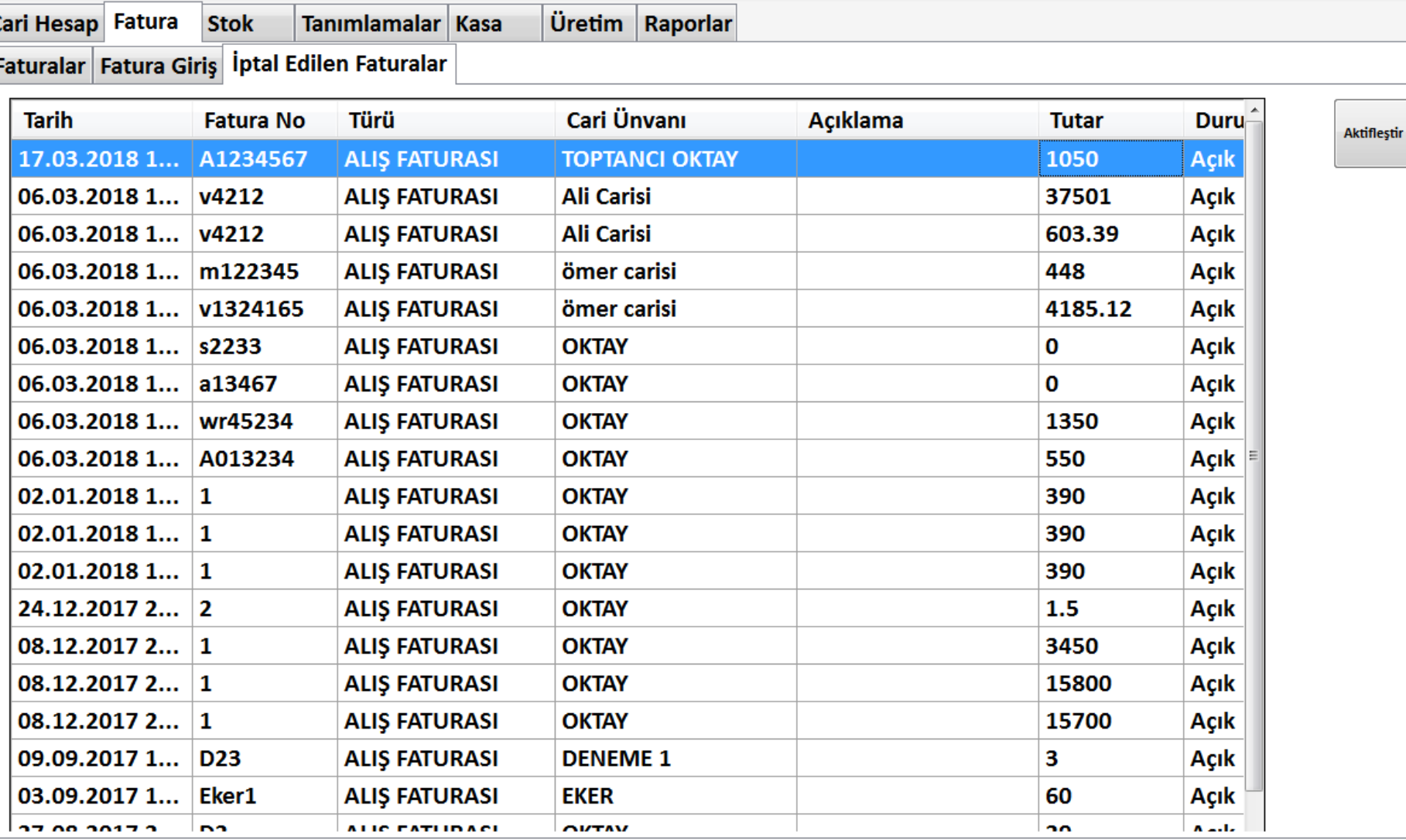

TANIMLAMALAR AYARLAR RAPORLAR MUHASEBE BAKIM GÜVENLİK ÇIKIŞ

İptal ettiğiniz faturaları seçip aktifleştirdiğinizde faturalarınız geri aktifleşecek ve stokları güncellenecektir.

27

 $\overline{\mathbb{R}}$ 

 $\frac{1}{\left[\frac{1}{1-\frac{1}{2}}\right]^{2}}$